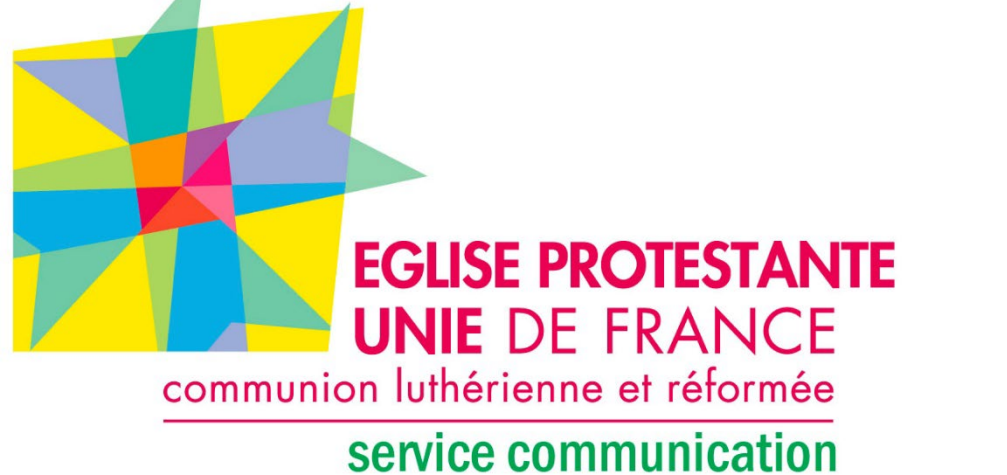

Yapla

**Formation Yapla 16 février 2023**

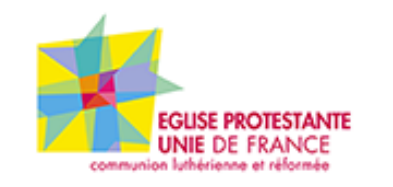

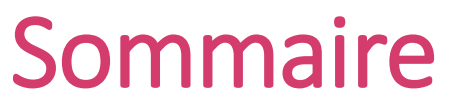

**Animation : pasteur Daniel Cassou**

- 1. Caractéristiques d'un compte local Yapla
- 2. Activation de l'accès au tableau de bord
- 3. Authentification d'un compte local
- 4. Réaliser une exportation de données
- 5. Enregistrer les écritures en comptabilité
- 6. Questions diverses

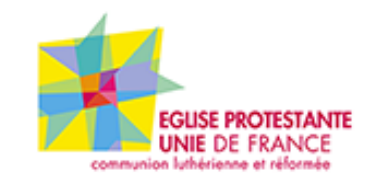

#### **Pour bénéficier d'un compte local de dons en ligne, la paroisse doit signer une charte d'engagement**

## **342 associations cultuelles ont choisi l'offre de dons en ligne Yapla**

- 157 ont authentifié leur compte
- 185 n'ont pas authentifié leur compte
- **Yapla** est une **plateforme web** qui gère l'interface des dons en ligne
- **LemonWay** est **l'établissement bancaire** qui gère les transactions

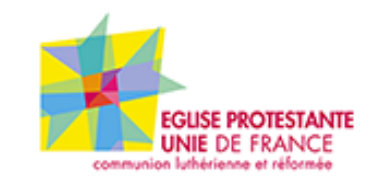

- Ce contrat spécifique négocié par l'Union nationale permet :
	- Une gratuité de l'abonnement au lieu de 24 €/par mois
	- Des frais de transaction réduits à 1 % au lieu de 1,9 %
	- Frais de banque fixe à 0,25  $\epsilon$  par opération
	- Un reversement hebdomadaire, sans cantonnement.
- Le compte peut éventuellement avoir plusieurs utilisateurs : trésorier (par défaut), président…

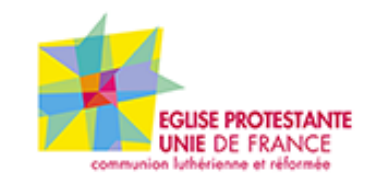

# 2. Activation de l'accès au tableau de bord

• Dans le Back-office: activer l'accès

<https://www.yapla.fr/fr/> > mon compte> adresse mail de l'utilisateur du trésorier > mot de passe oublié

**Attention de ne pas ouvrir « un compte gratuit » qui crée un doublon avec le compte créé par l'Union nationale.**

**« le compte gratuit » devra être fermé et les dons restitués aux donateurs**

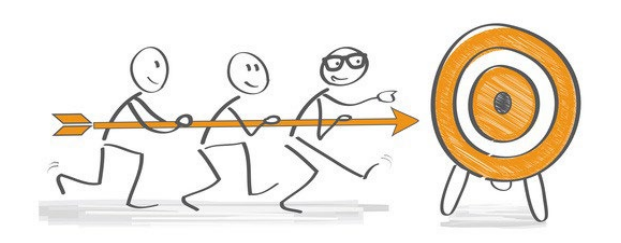

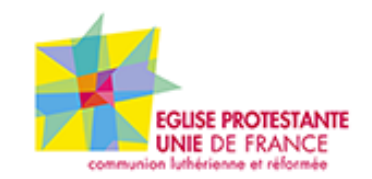

La configuration > authentification > insérer 5 PDF :

- La copie de la parution au journal officiel de votre association cultuelle
- La liste des membres du bureau de l'association, signée et datée de moins d'un an [cela peut être une liste libre sur papier daté et signé par le mandataire]
- Les statuts complets et signés de l'association
- La carte d'identité recto/verso, le passeport ou permis de conduire biométrique du président.e
- Le RIB du compte bancaire de l'association cultuelle.

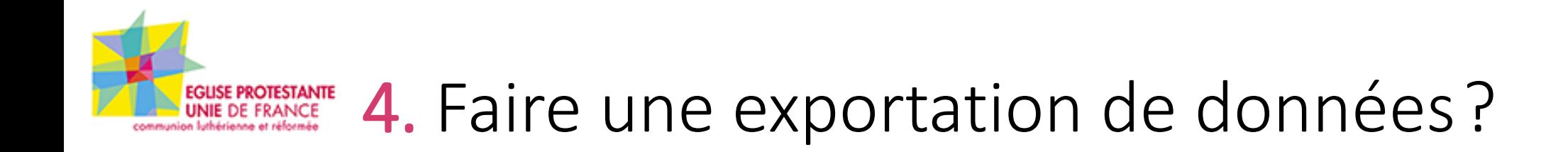

### **Faire une exportation de données ?**

Comptabilité > Ventes **> voir le détail des dons > actions disponibles > télécharger**

Comptabilité > Virements **> Afficher > exporter**

Contact à l'Union nationale [marthe.cucchi@epudf.org](mailto:marthe.cucchi@epudf.org)

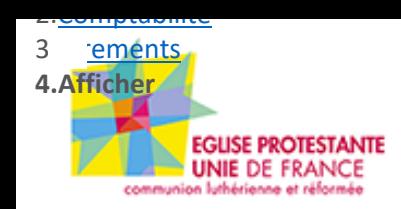

## **Exemple :**

**Un donateur effectue un don de 100€ qui est validé par LemonWay.** La paroisse reçoit 8 jours après sur sa banque 98,75€, Soit 100€ - 1,25€ de frais de transaction et de banque Inscrire en comptabilité

- (classe 7) au crédit pour le montant du don : 100€
- (classe 6) au débit pour les frais bancaires :  $1,25 \in$

**Le reçu fiscal est d'un montant de 100€**

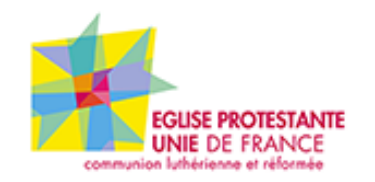

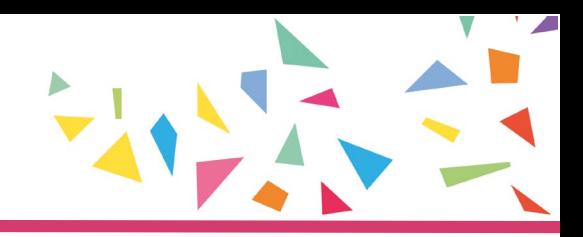

# Contact à l'Union nationale [marthe.cucchi@epudf.org](mailto:marthe.cucchi@epudf.org)

Merci pour votre attention !